# <span id="page-0-0"></span>Symbios<sup>®</sup> SYM20810 PCI to SCSI Host Adapter

# **User's Guide**

Version 1.1

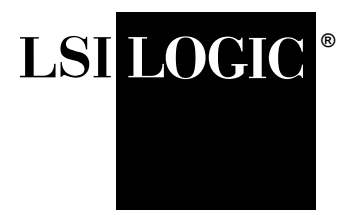

Order Number S14037

### **Electromagnetic Compatibility Notices**

This device complies with Part 15 of the FCC Rules. Operation is subject to the following two conditions:

- 1. This device may not cause harmful interference, and
- 2. This device must accept any interference received, including interference that may cause undesired operation.

This equipment has been tested and found to comply with the limits for a Class B digital device, pursuant to part 15 of the FCC Rules. These limits are designed to provide reasonable protection against harmful interference in a residential installation. This equipment generates, uses, and can radiate radio frequency energy and, if not installed and used in accordance with the instructions, may cause harmful interference to radio communications. However, there is no guarantee that interference will not occur in a particular installation. If this equipment does cause harmful interference to radio or television reception, which can be determined by turning the equipment off and on, the user is encouraged to try to correct the interference by one or more of the following measures:

- Reorient or relocate the receiving antenna.
- Increase the separation between the equipment and the receiver.
- Connect the equipment into an outlet on a circuit different from that to which the receiver is connected.
- Consult the dealer or an experienced radio/TV technician for help.

Shielded cables for SCSI connection external to the cabinet are used in the compliance testing of this Product. LSI Logic is not responsible for any radio or television interference caused by unauthorized modification of this equipment or the substitution or attachment of connecting cables and equipment other than those specified by LSI Logic. The correction of interferences caused by such unauthorized modification, substitution, or attachment will be the responsibility of the user.

The LSI Logic Symbios<sup>®</sup> SYM20810 is tested to comply with FCC standards for home or office use.

This Class B digital apparatus meets all requirements of the Canadian Interference-Causing Equipment Regulations.

Cet appareil numérique de la classe B respecte toutes les exigences du Règlement sur le matériel brouilleur du Canada.

この装置は、情報処理装置等電波障害自主規制協議会(VCCI)の基準 に基づくクラスB情報技術装置です。この装置は、家庭環境で使用すること を目的としていますが、この装置がラジオやテレビジョン受信機に近接して 使用されると、受信障害を引き起こすことがあります。 取扱説明書に従って正しい取り扱いをして下さい。

This is a Class B product based on the standard of the Voluntary Control Council for Interference from Information Technology Equipment (VCCI). If this is used near a radio or television receiver in a domestic environment, it may cause radio interference. Install and use the equipment according to the instruction manual.

LSI Logic Corporation North American Headquarters Milpitas, CA 408.433.8000

This document contains proprietary information of LSI Logic Corporation. The information contained herein is not to be used by or disclosed to third parties without the express written permission of an officer of LSI Logic Corporation.

LSI Logic products are not intended for use in life-support appliances, devices, or systems. Use of any LSI Logic product in such applications without written consent of the appropriate LSI Logic officer is prohibited.

Document DB15-000134-00, Second Edition (December 1999) This document describes Version 1.1 of LSI Logic Corporation's SYM20810 PCI to SCSI Host Adapter and will remain the official reference source for all revisions/releases of this product until rescinded by an update.

#### **To receive product literature, visit us at http://www.lsilogic.com**

LSI Logic Corporation reserves the right to make changes to any products herein at any time without notice. LSI Logic does not assume any responsibility or liability arising out of the application or use of any product described herein, except as expressly agreed to in writing by LSI Logic; nor does the purchase or use of a product from LSI Logic convey a license under any patent rights, copyrights, trademark rights, or any other of the intellectual property rights of LSI Logic or third parties.

Copyright © 1997–1999 by LSI Logic Corporation. All rights reserved.

#### TRADEMARK ACKNOWLEDGMENT

LSI Logic logo design and Symbios are registered trademarks and SDMS is a trademark of LSI Logic Corporation.

**SR** 

# **Contents**

# **Preface**

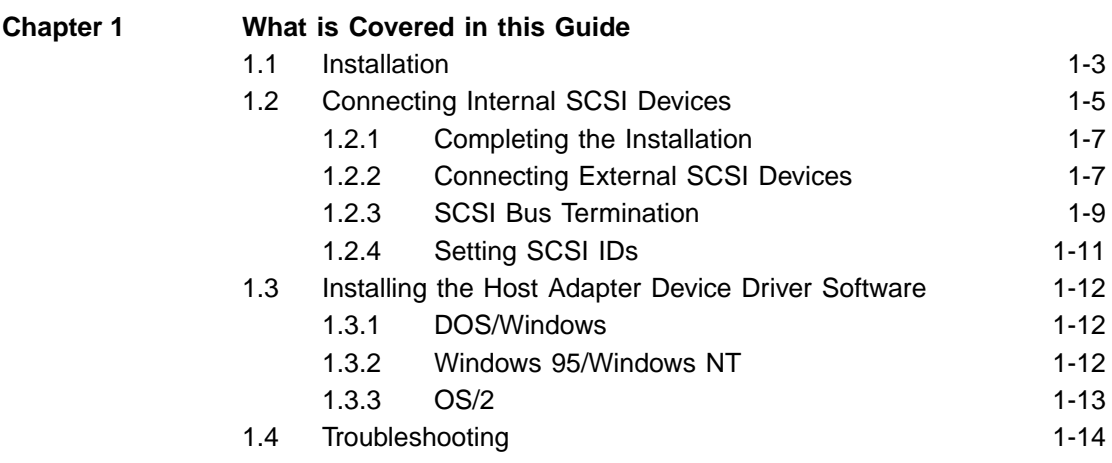

# **Customer Feedback**

# **Figures**

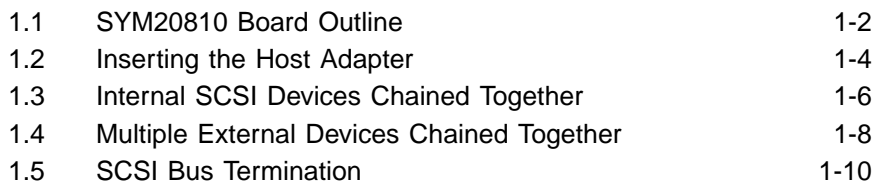

# **Preface**

This book is the primary reference and User's Guide for the LSI Logic Symbios<sup>®</sup> SYM20810 PCI to SCSI Host Adapter. It contains a complete functional description for the SYM20810 and includes complete physical and electrical specifications for the SYM20810.

# **Audience**

This document assumes that you have some familiarity with microprocessors and related support devices. The people who benefit from this book are:

- Engineers and managers who are evaluating the processor for possible use in a system
- Engineers who are designing the processor into a system

# **Related Publications**

Symbios<sup>®</sup> PCI SCSI Device Management System SDMS 4.0 User's Guide, LSI Logic Corporation, Order Number S14007

# **Revision Record**

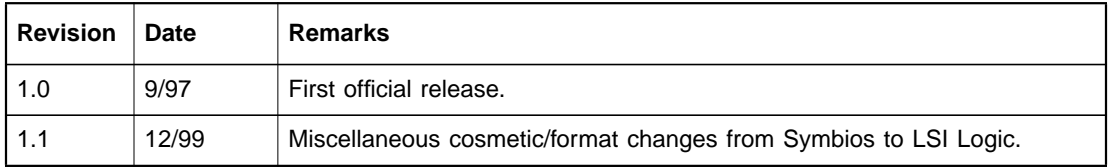

# **Chapter 1 What is Covered in this Guide**

This installation guide provides instructions and illustrations to help you install a Symbios<sup>®</sup> SYM20810 PCI to SCSI host adapter. It covers the following topics:

- [Section 1.1, "Installation"](#page-10-0)
- [Section 1.2, "Connecting Internal SCSI Devices"](#page-12-0)
- [Section 1.3, "Installing the Host Adapter Device Driver Software"](#page-19-0)
- [Section 1.4, "Troubleshooting"](#page-21-0)

The SYM20810 provides a low-cost SCSI solution for attaching SCSI devices (disk drives, scanners, CD-ROM drives, tape drives, removable media drives, etc.) to PCI computer systems with an ISA/EISA bracket type. [Figure 1.1](#page-9-0) shows the major components and connections of the SYM20810 host adapter.

The Symbios SCSI Device Management System (SDMS™) software includes drivers and utilities for operating this host adapter in computers running DOS/Windows, Windows 95, Windows NT, and OS/2.

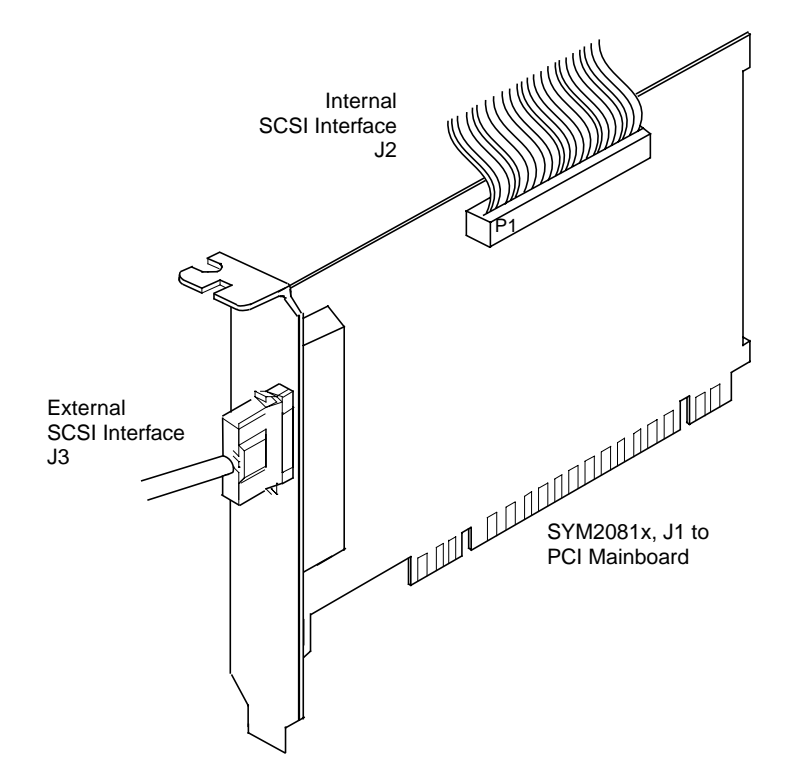

<span id="page-9-0"></span>**Figure 1.1 SYM20810 Board Outline**

# <span id="page-10-0"></span>**1.1 Installation**

- Step 1. Before you begin the installation, switch off the power to the computer and any peripheral devices and disconnect all power cords.
	- Caution: Before handling the SYM20810 board, ground yourself using a ground strap attached to the computer metal frame. Static charges on your body can damage electronic components. Handle plug-in boards by the edge; do not touch board components or gold connector contacts.
- Step 2. Remove the cover on your computer to access the PCI slots. Refer to your computer documentation if necessary.
- Step 3. Locate an unused expansion slot for installing the PCI to SCSI host adapter. Refer to your computer documentation if necessary to locate the expansion slots.
- Step 4. Remove the blank bracket panel on the back of the computer that covers the slot you intend to use. Save the bracket screw.
- Step 5. Remove the SYM20810 host adapter board from the antistatic bag and insert the edge connector into the PCI slot, as pictured in [Figure 1.2](#page-11-0). Make sure the edge connector is properly aligned before pressing the board into place. Apply even pressure to both ends of the board while inserting it.

<span id="page-11-0"></span>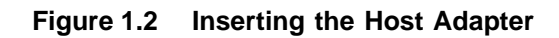

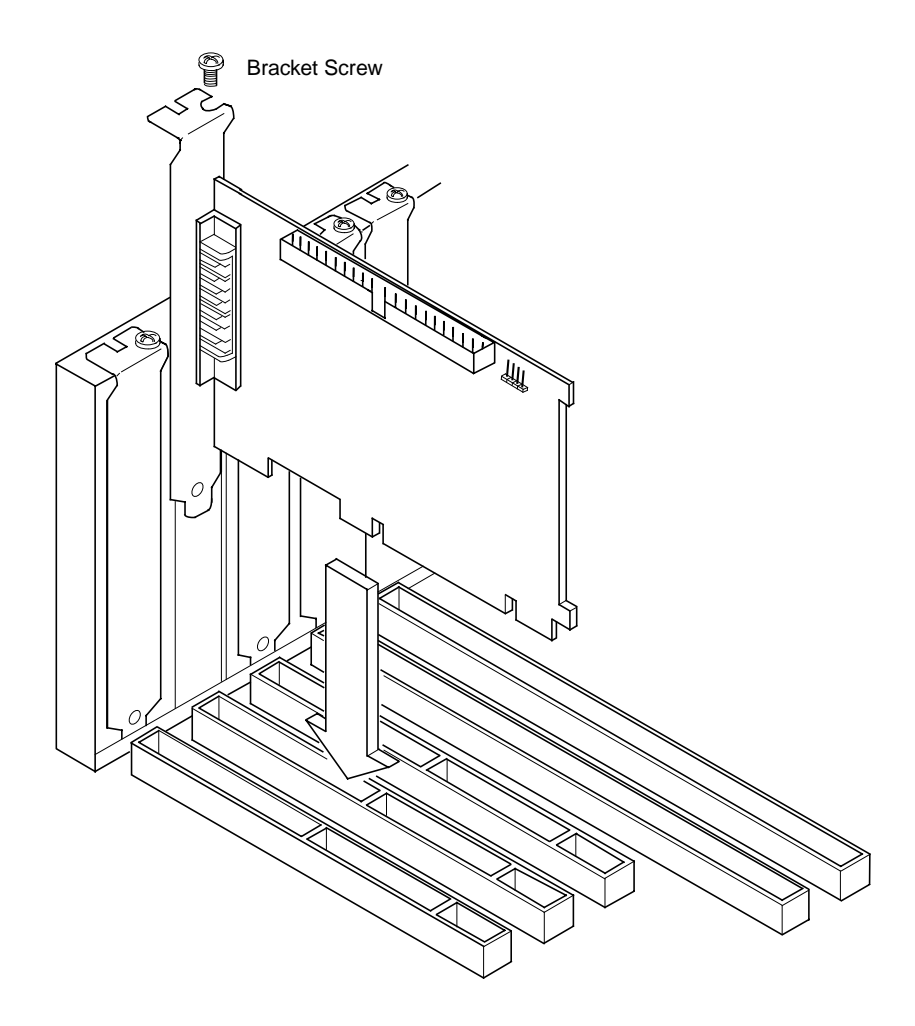

# <span id="page-12-0"></span>**1.2 Connecting Internal SCSI Devices**

- Step 1. If you are connecting an internal SCSI device, plug the 50-pin connector cable on one end of the internal SCSI ribbon cable into the connector J2 (see [Figure 1.3](#page-13-0)). The ribbon cable included in your SYM20810 host adapter kit is keyed to assure that it can be easily connected.
- Step 2. Plug the 50-pin connector on the other end of the ribbon cable into the SCSI connector on your internal SCSI device.
- Step 3. To attach more than one internal device, use a SCSI ribbon cable with the required number of 50-pin connectors attached along its length. Plug the cable connectors into the internal SCSI device connectors, as illustrated in [Figure 1.3](#page-13-0).
- Step 4. Terminate the SCSI bus as described in the [Section 1.2.3,](#page-16-0) ["SCSI Bus Termination," page 1-9](#page-16-0).
- Step 5. Make any required power connections to your internal SCSI device(s).

<span id="page-13-0"></span>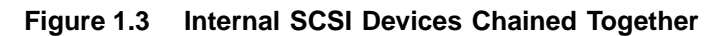

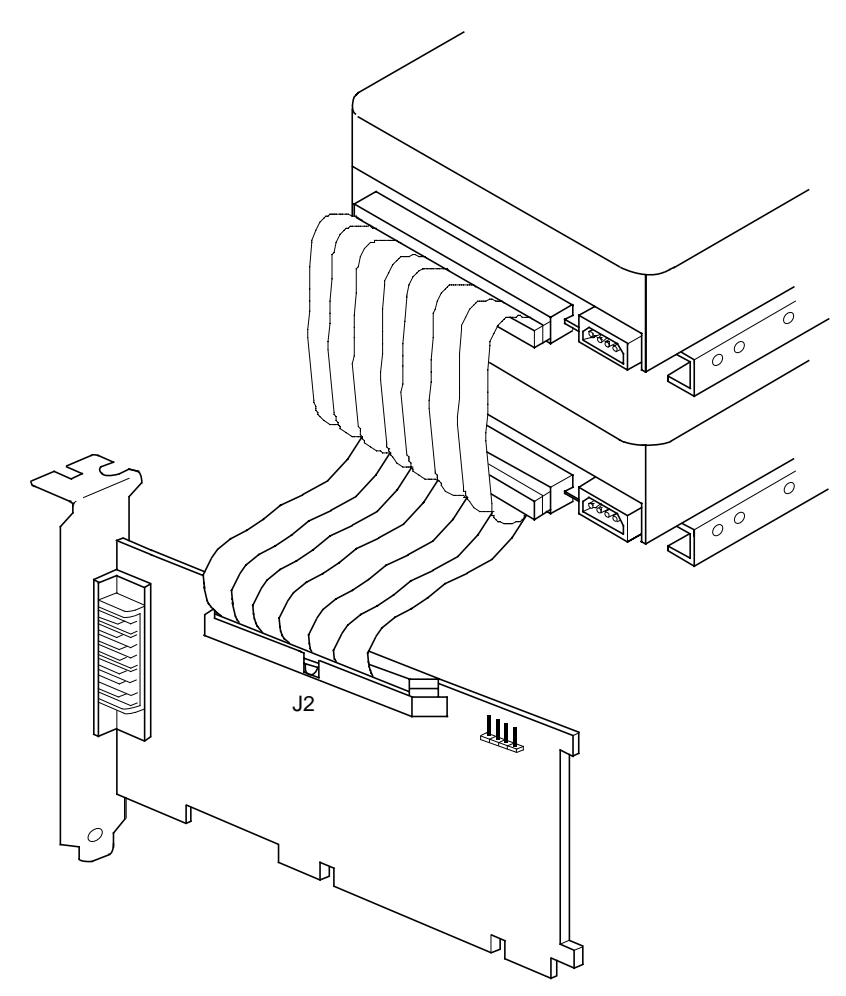

# **1.2.1 Completing the Installation**

- Step 1. The bracket around the end connector (J3) should fit where the blank bracket panel was removed. Secure the bracket with the bracket screw.
- Step 2. Replace the cover as described in your computer documentation.

# **1.2.2 Connecting External SCSI Devices**

- Step 1. If you need to connect external SCSI devices to the SYM20810 host adapter, plug the 50-pin connector on one end of a shielded external SCSI cable into the host adapter SCSI connector J3. This connector is now bracketed to the back panel of your computer. [Figure 1.4](#page-15-0) shows how this connection is made.
- Step 2. Plug the 50-pin connector on the other end of the SCSI cable into the SCSI connector on the peripheral device. This connection is shown in [Figure 1.4.](#page-15-0)
- Step 3. If you wish to connect more than one device to the host adapter, use shielded cables to chain them together as illustrated in [Figure 1.4.](#page-15-0)
- Step 4. Terminate the SCSI bus as described in the section [Section](#page-16-0) [1.2.3, "SCSI Bus Termination," page 1-9.](#page-16-0)

<span id="page-15-0"></span>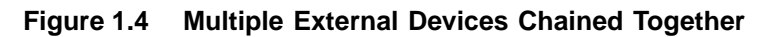

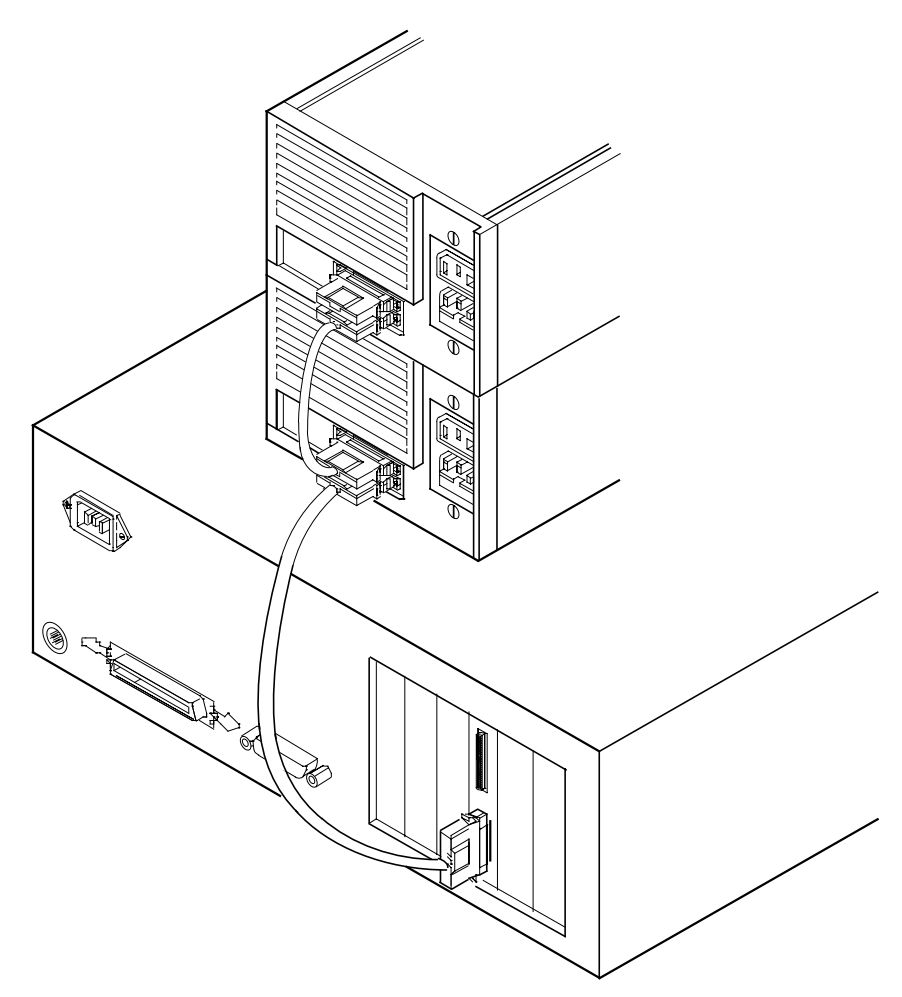

# <span id="page-16-0"></span>**1.2.3 SCSI Bus Termination**

All SCSI devices have a set of resistors called terminators to assure reliable operation of the SCSI bus. The first and last physical devices on the SCSI bus must have these terminators enabled; all other SCSI devices on the bus must have their terminators removed or disabled. Termination on the SYM20810 host adapter is automatically enabled when it is connected to the end of the bus. Refer to the SCSI device documentation for information on how to identify and change the terminator setting on each SCSI peripheral device.

**Figure 1.5 SCSI Bus Termination**

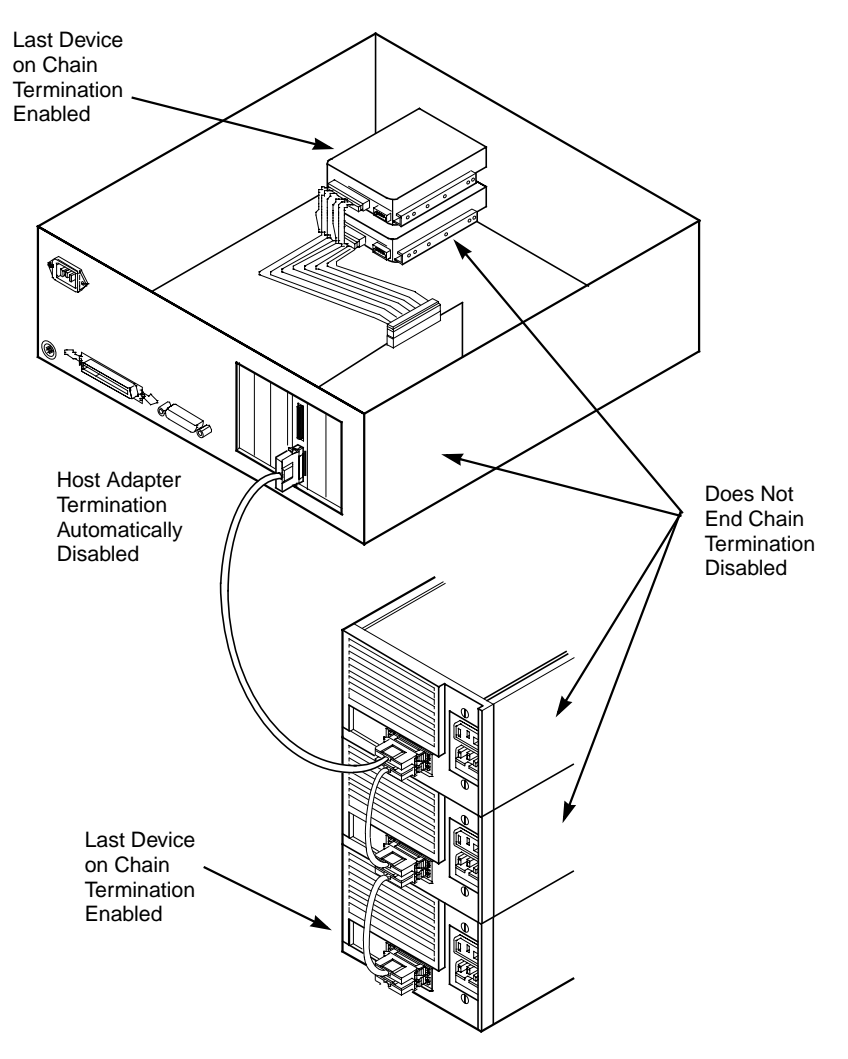

# **1.2.4 Setting SCSI IDs**

Each device on the SCSI bus, including the host adapter, must have a unique SCSI ID from 0 through 7. Refer to your peripheral device documentation for instructions on how to determine and change the ID of each peripheral device. The SCSI ID on the SYM20810 is 7.

Caution: The SYM20810 host adapter supports only Single-Ended (SE) SCSI devices. Differential SCSI devices may be damaged if you connect them to this host adapter. Refer to your SCSI device documentation to make sure you are connecting a SE device.

# <span id="page-19-0"></span>**1.3 Installing the Host Adapter Device Driver Software**

The SYM20810 is supported by Symbios SDMS drivers for DOS/Windows 3.x, Windows 95, Windows NT, and OS/2. Consult the software documentation for complete installation instructions. The Symbios SDMS driver/utility software and documentation for your operating system can be downloaded from the LSI Logic web site (www.lsilogic.com).

# **1.3.1 DOS/Windows**

The Symbios SDMS driver for DOS runs under DOS 5.0 and above and all versions of Windows 3.x. Consult the software documentation (dos.txt) for specific installation instructions and descriptions of the DOS/Windows 3.x drivers and utilities. Symbios SDMS software also includes the following DOS/Windows utilities:

- DOS Installation Utility
- SCSI Low Level Format Utility
- Verify Utility
- SCSI Configuration Utility

# **1.3.2 Windows 95/Windows NT**

Windows 95 and Windows NT (versions 3.51 and newer) have embedded support for the SYM20810, so the driver is installed automatically during setup. To add the SYM20810 to an existing system, install the board according to the instructions in this guide, then restart the computer. The operating system will automatically launch the "Add New Hardware" wizard to install the driver. Follow these steps to make sure that the driver software has been properly installed:

- Step 1. From the Windows 95 Start menu, select Settings, then Control Panel.
- Step 2. From the Control Panel window, click the System icon. The System Properties menu displays.
- Step 3. Select the Device Manager.
- Step 4. Click on the SCSI Controllers icon.
- Step 5. The name of the driver for the SYM20810 is "Symbios 8100ASP, 2081x PCI SCSI Adapter; 53C810A Device." If this driver is not listed, follow the instructions in the Symbios SDMS Windows 95 or Windows NT driver documentation. This documentation can be found on the LSI Logic web site at www.lsilogic.com.
- Step 6. If there are no red X's or yellow question mark icons next to the listing for the SYM20810, the driver is loaded and ready to use.

Please keep in mind that Windows NT only displays the driver information, not every controller found by the driver.

For information on how to change the Symbios driver in your system or to add a driver to a Windows 95 or Windows NT system that is set up with a different SCSI driver, refer to the LSI Logic Symbios PCI SCSI Device Management System SDMS 4.0 User's Guide or the software documentation that accompanies the driver on your diskette or on the LSI Logic web site. The file names are 95.txt for Windows 95 and 8xxnt.txt for Windows NT.

# **1.3.3 OS/2**

The Symbios SYM8XX.ADD device driver complies with the IBM OS/2 Adapter Device Driver specification, and works with third party applications that comply with the same specification. For complete installation instructions, refer to the  $OS2.txt$  file supplied with your Symbios OS/2 SCSI driver software. The latest version of this driver and the text file may also be found on the LSI Logic web site at www.lsilogic.com.

# <span id="page-21-0"></span>**1.4 Troubleshooting**

During installation, no SCSI devices are found:

- Check the cable connections and the host bus adapter installation.
- Ensure that all devices are powered on and terminated correctly.
- Check that no devices have duplicate SCSI IDs.
- Make sure INT A is assigned for the PCI slot(s) where your SCSI host adapter(s) are installed.
- Make sure the SCSI device driver is installed properly.

The computer hangs or locks up when booting and the SCSI devices attached are not seen by the computer system:

- Make sure that all the SCSI devices are configured at different ID numbers (the boot drive should have the lowest ID).
- Make sure both ends, but only the ends, of the SCSI bus are terminated.
- (DOS, OS/2) Make sure the device driver is listed in CONFIG.SYS (and loaded when booting).

The device driver does not see one of the SCSI devices:

- Reboot the computer.
- Make sure the SCSI devices have different ID numbers (the boot drive should have the lowest ID).
- Make sure both ends, but only the ends, of the SCSI bus are terminated.
- Check the cable and power connections.

# **Customer Feedback**

We would appreciate your feedback on this document. Please copy the following page, add your comments, and fax it to us at the number shown.

If appropriate, please also fax copies of any marked-up pages from this document.

Important: Please include your name, phone number, fax number, and company address so that we may contact you directly for clarification or additional information.

Thank you for your help in improving the quality of our documents.

# **Reader's Comments**

Fax your comments to: LSI Logic Corporation

Technical Publications M/S E-198 Fax: 408.433.4333

Please tell us how you rate this document: Symbios® [SYM20810](#page-0-0) PCI to SCSI Host Adapter User's Guide. Place a check mark in the appropriate blank for each category.

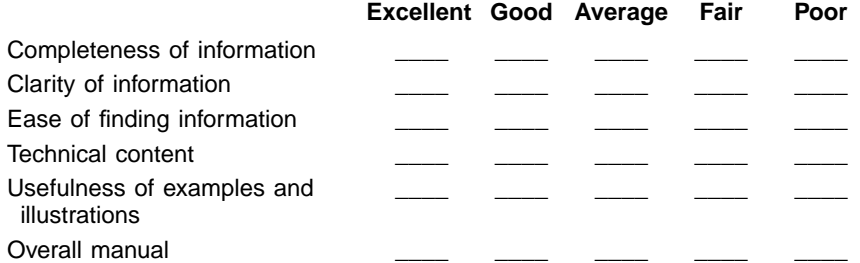

What could we do to improve this document?

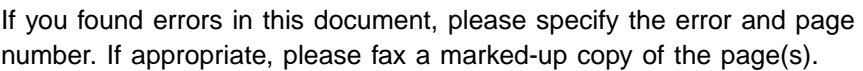

Please complete the information below so that we may contact you directly for clarification or additional information.

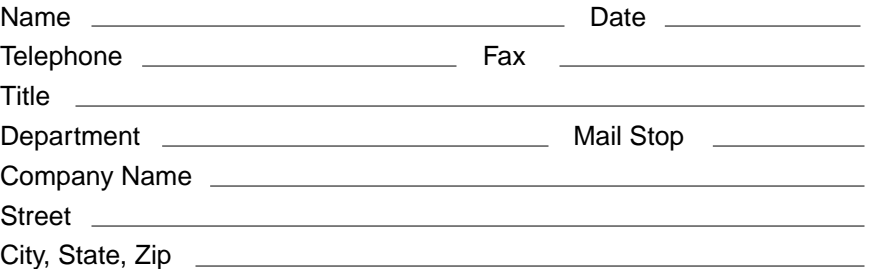

# **U.S. Distributors by State**

A. F. Avnet Flectronics http://www.hh.avnet.com B. M. Bell Microproducts, Inc. (for HAB's) http://www.bellmicro.com I. E. Insight Electronics http://www.insight-electronics.com W. E. Wyle Electronics http://www.wyle.com

#### **Alabama**

Daphne I. E. Tel: 334.626.6190 Huntsville<br>A. E. T A. E. Tel: 256.837.8700<br>I. E. Tel: 256.830.1222 Tel: 256.830.1222 W. E. Tel: 800.964.9953

#### **Alaska**

A. E. Tel: 800.332.8638

# **Arkansas**

Tel: 972.235.9953

#### **Arizona**

Phoenix A. E. Tel: 480.736.7000 B. M. Tel: 602.267.9551 W. E. Tel: 800.528.4040 Tempe<br>I. E. Tel: 480.829.1800 Tucson<br>A. E. Tel: 520.742.0515

#### **California**

Agoura Hills<br>B. M. Tel: Tel: 818.865.0266 Irvine A. E. Tel: 949.789.4100 Tel: 949.470.2900 I. E. Tel: 949.727.3291 W. E. Tel: 800.626.9953 Los Angeles<br>A. E. Tel: Tel: 818.594.0404 W. E. Tel: 800.288.9953 Sacramento<br>A. E. Tel: Tel: 916.632.4500 W. E. Tel: 800.627.9953 San Diego<br>A F Te Tel: 858.385.7500 B. M. Tel: 858.597.3010 I. E. Tel: 800.677.6011 Tel: 800.829.9953 San Jose A. E. Tel: 408.435.3500 Tel: 408.436.0881 I. E. Tel: 408.952.7000 Santa Clara W. E. Tel: 800.866.9953 Woodland Hills A. E. Tel: 818.594.0404 Westlake Village I. E. Tel: 818.707.2101

#### **Colorado**

Denver A. E. Tel: 303.790.1662 B. M. Tel: 303.846.3065<br>W. E. Tel: 800.933.9953 Tel: 800.933.9953 Englewood I. E. Tel: 303.649.1800

#### **Connecticut**

Cheshire<br>A. E. A. E. Tel: 203.271.5700<br>I. E. Tel: 203.272.5843 Tel: 203.272.5843 Wallingford W. E. Tel: 800.605.9953

#### **Delaware**

North/South A. E. Tel: 800.526.4812 Tel: 800.638.5988 B. M. Tel: 302.328.8968<br>W. E. Tel: 856.439.9110 Tel: 856.439.9110

#### **Florida**

Altamonte Springs<br>B. M. Tel: 407.6 B. M. Tel: 407.682.1199 Tel: 407.834.6310 Boca Raton I. E. Tel: 561.997.2540 Clearwater I. E. Tel: 727.524.8850 Fort Lauderdale<br>A. E. Tel: 954 Tel: 954.484.5482 W. E. Tel: 800.568.9953 Miami<br>B. M. B. M. Tel: 305.477.6406 Orlando<br>A. E. A. E. Tel: 407.657.3300<br>W. E. Tel: 407.740.7450 Tel: 407.740.7450 Tampa W. E. Tel: 800.395.9953 St. Petersburg A. E. Tel: 727.507.5000

#### **Georgia**

Atlanta A. E. Tel: 770.623.4400 B. M. Tel: 770.980.4922<br>W. E. Tel: 800.876.9953 Tel: 800.876.9953 Duluth I. E. Tel: 678.584.0812 **Hawaii** A. E. Tel: 800.851.2282 **Idaho** A. E. Tel: 801.365.3800 W. E. Tel: 801.974.9953 **Illinois**

North/South A. E. Tel: 847.797.7300 Tel: 314.291.5350 Chicago B. M. Tel: 847.413.8530 Tel: 800.853.9953 **Schaumburg** I. E. Tel: 847.885.9700

#### **Indiana**

Fort Wayne I. E. Tel: 219.436.4250<br>W. E. Tel: 888.358.9953 Tel: 888.358.9953 Indianapolis A. E. Tel: 317.575.3500

# **Iowa**

Tel: 612.853.2280 Cedar Rapids<br>A. E. Tel: 3 Tel: 319.393.0033

#### **Kansas**

W. E. Tel: 303.457.9953 Kansas City<br>A. E. Tel: Tel: 913.663.7900 Lenexa I. E. Tel: 913.492.0408

#### **Kentucky**

W. E. Tel: 937.436.9953 Central/Northern/ Western<br>A. E. Tel: 800.984.9503 Tel: 800.984.9503 Tel: 800.767.0329 Tel: 800.829.0146

#### **Louisiana**

W. E. Tel: 713.854.9953 North/South<br>A. E. Tel: Tel: 800.231.0253 Tel: 800.231.5575

#### **Maine**

A. E. Tel: 800.272.9255 W. E. Tel: 781.271.9953

#### **Maryland**

**Baltimore** A. E. Tel: 410.720.3400 Tel: 800.863.9953 Columbia **B. M.** Tel: 800.673.7461<br>I. E. Tel: 410.381.3131 Tel: 410.381.3131

#### **Massachusetts**

Boston<br>A. E. A. E. Tel: 978.532.9808<br>W. E. Tel: 800.444.9953 Tel: 800.444.9953 Burlingtonr I. E. Tel: 781.270.9400 **Marlborough** B. M. Tel: 508.480.9099 Woburn<br>B. M. B. M. Tel: 781.933.9010

#### **Michigan**

Brighton<br>I. E. Tel: 810.229.7710 Detroit A. E. Tel: 734.416.5800<br>W. E. Tel: 888.318.9953 Tel: 888.318.9953

#### **Minnesota**

Champlin B. M. Tel: 800.557.2566 Eden Prairie<br>B. M. Tel: Tel: 800.255.1469 Minneapolis A. E. Tel: 612.346.3000 Tel: 800.860.9953 St. Louis Park I. E. Tel: 612.525.9999

#### **Mississippi**

A. E. Tel: 800.633.2918 W. E. Tel: 256.830.1119

#### **Missouri**

W. E. Tel: 630.620.0969 St. Louis<br>A. E. Tel: 314.291.5350 I. E. Tel: 314.872.2182

# **Montana**<br>A.E.

Tel: 800.526.1741 W. E. Tel: 801.974.9953

#### **Nebraska**

A. E. Tel: 800.332.4375 W. E. Tel: 303.457.9953

#### **Nevada**

Las Vegas A. E. Tel: 800.528.8471 Tel: 702.765.7117

#### **New Hampshire**

A. E. Tel: 800.272.9255<br>W. E. Tel: 781.271.9953 Tel: 781.271.9953

#### **New Jersey**

North/South A. E. Tel: 201.515.1641 Tel: 609.222.6400 Mt. Laurel<br>I. E. Te Tel: 609.222.9566 Pine Brook W. E. Tel: 800.862.9953 Parsippany I. E. Tel: 973.299.4425 Wayne<br>W. E. Tel: 973.237.9010

#### **New Mexico**

W. E. Tel: 480.804.7000 Albuquerque A. E. Tel: 505.293.5119

# **U.S. Distributors by State (Continued)**

#### **New York**

Hauppauge I. E. Tel: 516.761.0960 Long Island<br>A. E. Tel: Tel: 516.434.7400 W. E. Tel: 800.861.9953 Rochester A. E. Tel: 716.475.9130 I. E. Tel: 716.242.7790 W. E. Tel: 800.319.9953 **Smithtown** B. M. Tel: 800.543.2008 Syracuse A. E. Tel: 315.449.4927 **North Carolina** Raleigh A. E. Tel: 919.859.9159 I. E. Tel: 919.873.9922 W. E. Tel: 800.560.9953

#### **North Dakota**

A. E. Tel: 800.829.0116 W. E. Tel: 612.853.2280

#### **Ohio**

Cleveland A. E. Tel: 216.498.1100 W. E. Tel: 800.763.9953 Dayton A. E. Tel: 614.888.3313<br>I. E. Tel: 937.253.7501 Tel: 937.253.7501 W. E. Tel: 800.575.9953 **Strongsville** B. M. Tel: 440.238.0404 Valley View<br>I. E. Tel: Tel: 216.520.4333

#### **Oklahoma**

W. E. Tel: 972.235.9953 Tulsa A. E. Tel: 918.459.6000 I. E. Tel: 918.665.4664

#### **Oregon**

Beavertonr B. M. Tel: 503.524.0787 I. E. Tel: 503.644.3300 Portland A. E. Tel: 503.526.6200 W. E. Tel: 800.879.9953

#### **Pennsylvania**

Mercer I. E. Tel: 412.662.2707 Pittsburgh A. E. Tel: 412.281.4150 Tel: 440.248.9996 Philadelphia A. E. Tel: 800.526.4812 Tel: 215.741.4080 W. E. Tel: 800.871.9953

#### **Rhode Island**

A. E. 800.272.9255 W. E. Tel: 781.271.9953

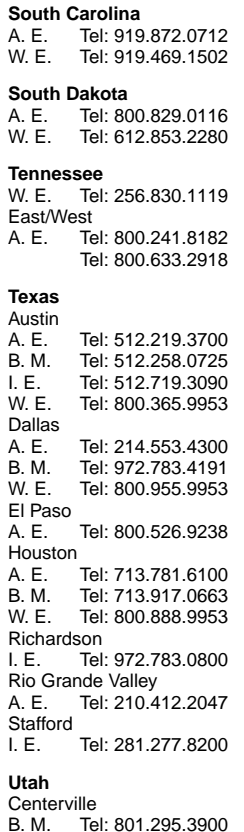

Murray<br>I. E.

**Vermont**

**Virginia**

Seattle<br>A. E.

**Washington** Kirkland

**West Virginia**

Salt Lake City

Tel: 801.288.9001

A. E. Tel: 801.365.3800 W. E. Tel: 800.477.9953

A. E. Tel: 800.272.9255 W. E. Tel: 716.334.5970

A. E. Tel: 800.638.5988 W. E. Tel: 301.604.8488

I. E. Tel: 425.820.8100

A. E. Tel: 800.638.5988

Tel: 425.882.7000 W. E. Tel: 800.248.9953

### **Wisconsin**

Milwaukee A. E. Tel: 414.513.1500<br>W. E. Tel: 800.867.9953 W. E. Tel: 800.867.9953 Wauwatosa I. E. Tel: 414.258.5338

#### **Wyoming**

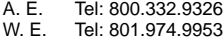

# **Direct Sales Representatives by State (Component and HAB)**

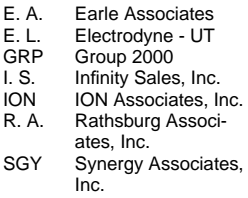

#### **Arizona**

Tempe E. A. Tel: 480.921.3305

#### **California**

Calabasas<br>I.S. Te Tel: 818.880.6480 Irvine<br>I.S. Tel: 714.833.0300 San Diego E. A. Tel: 619.278.5441

#### **Illinois**

Elmhurst R. A. Tel: 630.516.8400

#### **Indiana**

Cicero R. A. Tel: 317.984.8608 Ligonier R. A. Tel: 219.894.3184 Plainfield R. A. Tel: 317.838.0360

#### **Massachusetts**

Burlington SGY Tel: 781.238.0870

#### **Michigan**

Byron Center R. A. Tel: 616.554.1460 Good Rich R. A. Tel: 810.636.6060 Novi R. A. Tel: 810.615.4000

#### **North Carolina**

Cary GRP Tel: 919.481.1530

#### **Ohio**

Columbus R. A. Tel: 614.457.2242 Dayton<br>R. A. Tel: 513.291.4001 Independence R. A. Tel: 216.447.8825

#### **Pennsylvania**

Somerset R. A. Tel: 814.445.6976 **Texas**

# Austin<br>ION

Tel: 512.794.9006 Arlington<br>ION Tel: 817.695.8000 Houston<br>ION Tel: 281.376.2000

#### **Utah**

Salt Lake City E. L. Tel: 801.264.8050

#### **Wisconsin**

Muskego<br>R. A. 1 Tel: 414.679.8250 Saukville R. A. Tel: 414.268.1152

### **Sales Offices and Design Resource Centers**

**LSI Logic Corporation Corporate Headquarters Tel: 408.433.8000 Fax: 408.433.8989**

#### **NORTH AMERICA**

**California** Costa Mesa - Mint Technology Tel: 949.752.6468 Fax: 949.752.6868

Irvine ♦Tel: 949.809.4600 Fax: 949.809.4444

Pleasanton Design Center Tel: 925.730.8800 Fax: 925.730.8700

San Diego Tel: 858.467.6981 Fax: 858.496.0548

Silicon Valley Tel: 408.433.8000 Fax: 408.954.3353

Wireless Design Center Tel: 858.350.5560 Fax: 858.350.0171

**Colorado** Boulder ♦Tel: 303.447.3800 Fax: 303.541.0641

> Colorado Springs Tel: 719.533.7000 Fax: 719.533.7020

> Fort Collins Tel: 970.223.5100 Fax: 970.206.5549

**Florida** Boca Raton Tel: 561.989.3236 Fax: 561.989.3237

**Georgia Alpharetta** Tel: 770.753.6146 Fax: 770.753.6147

**Illinois** Oakbrook Terrace Tel: 630.954.2234 Fax: 630.954.2235

**Kentucky** Bowling Green Tel: 270.793.0010 Fax: 270.793.0040 **Maryland** Bethesda Tel: 301.897.5800 Fax: 301.897.8389

**Massachusetts** Waltham ♦Tel: 781.890.0180 Fax: 781.890.6158

Burlington - Mint Technology Tel: 781.685.3800 Fax: 781.685.3801

**Minnesota** Minneapolis ♦Tel: 612.921.8300 Fax: 612.921.8399

**New Jersey** Red Bank Tel: 732.933.2656 Fax: 732.933.2643

Cherry Hill - Mint Technology Tel: 609.489.5530 Fax: 609.489.5531

**New York** Fairport Tel: 716.218.0020 Fax: 716.218.9010

**North Carolina** Raleigh Tel: 919.785.4520 Fax: 919.783.8909

**Oregon** Beaverton Tel: 503.645.0589 Fax: 503.645.6612

**Texas** Austin Tel: 512.388.7294 Fax: 512.388.4171

Plano ♦Tel: 972.244.5000 Fax: 972.244.5001

Houston Tel: 281.379.7800 Fax: 281.379.7818

**Canada Ontario Ottawa** ♦Tel: 613.592.1263 Fax: 613.592.3253

#### **INTERNATIONAL**

**France** Paris **LSI Logic S.A. Immeuble Europa** ♦Tel: 33.1.34.63.13.13

Fax: 33.1.34.63.13.19

**Germany** Munich **LSI Logic GmbH**

♦Tel: 49.89.4.58.33.0 Fax: 49.89.4.58.33.108

**Stuttgart** Tel: 49.711.13.96.90 Fax: 49.711.86.61.428

**Italy** Milano **LSI Logic S.P.A.** ♦Tel: 39.039.687371

Fax: 39.039.6057867

**Japan** Tokyo **LSI Logic K.K.** ♦Tel: 81.3.5463.7821

Fax: 81.3.5463.7820

Osaka ♦Tel: 81.6.947.5281 Fax: 81.6.947.5287

**Korea** Seoul **LSI Logic Corporation of Korea Ltd** Tel: 82.2.528.3400 Fax: 82.2.528.2250

**The Netherlands** Eindhoven **LSI Logic Europe Ltd** Tel: 31.40.265.3580 Fax: 31.40.296.2109

**Singapore** Singapore **LSI Logic Pte Ltd** Tel: 65.334.9061 Fax: 65.334.4749

Tel: 65.835.5040 Fax: 65.732.5047

**Sweden** Stockholm **LSI Logic AB** ♦Tel: 46.8.444.15.00 Fax: 46.8.750.66.47 **Taiwan** Taipei **LSI Logic Asia, Inc. Taiwan Branch** Tel: 886.2.2718.7828 Fax: 886.2.2718.8869

**United Kingdom** Bracknell **LSI Logic Europe Ltd**  $\blacklozenge$  Tel: 44.1344.426544

- Fax: 44.1344.481039
- ♦ Sales Offices with Design Resource Centers

### **International Distributors**

**Australia** New South Wales **Reptechnic Pty Ltd** ♦Tel: 612.9953.9844 Fax: 612.9953.9683

**Belgium Acal nv/sa** Tel: 32.2.7205983 Fax: 32.2.7251014

**China** Beijing **LSI Logic International Services Inc.** Tel: 86.10.6804.2534 Fax: 86.10.6804.2521

**France** Rungis Cedex **Azzurri Technology France** Tel: 33.1.41806310 Fax: 33.1.41730340

**Germany** Haar **EBV Elektronik** Tel: 49.89.4600980 Fax: 49.89.46009840

Munich **Avnet Emg GmbH** Tel: 49.89.45110102 Fax: 49.89.42.27.75

Wuennenberg-Haaren **Peacock AG** Tel: 49.2957.79.1692 Fax: 49.2957.79.9341

**Hong Kong** Hong Kong **AVT Industrial Ltd** Tel: 852.2428.0008 Fax: 852.2401.2105

**EastEle** Tel: 852.2798.8860 Fax: 852.2305.0640

**India** Bangalore **Spike Technologies India Private Ltd** ♦Tel: 91.80.664.5530

Fax: 91.80.664.9748

**Israel** Tel Aviv **Eastronics Ltd** Tel: 972.3.6458777 Fax: 972.3.6458666 **Japan** Tokyo **Global Electronics Corporation** Tel: 81.3.3260.1411 Fax: 81.3.3260.7100 Technical Center Tel: 81.471.43.8200

Yokohama-City **Macnica Corporation** Tel: 81.45.939.6140 Fax: 81.45.939.6141

**The Netherlands** Eindhoven **Acal Nederland b.v.** Tel: 31.40.2.502602 Fax: 31.40.2.510255

**Switzerland** Brugg **LSI Logic Sulzer AG** Tel: 41.32.3743232 Fax: 41.32.3743233

**Taiwan Tainei Avnet-Mercuries Corporation, Ltd** Tel: 886.2.2516.7303 Fax: 886.2.2505.7391

**Lumax International Corporation, Ltd** Tel: 886.2.2788.3656 Fax: 886.2.2788.3568

**Prospect Technology Corporation, Ltd** Tel: 886.2.2721.9533 Fax: 886.2.2773.3756

**Serial Semiconductor Corporation, Ltd** Tel: 886.2.2579.5858 Fax: 886.2.2570.3123

**United Kingdom** Maidenhead **Azzurri Technology Ltd** Tel: 44.1628.826826 Fax: 44.1628.829730

Swindon **EBV Elektronik** Tel: 44.1793.849933 Fax: 44.1793.859555

♦ Sales Offices with Design Resource Centers

Download from Www.Somanuals.com. All Manuals Search And Download.

Free Manuals Download Website [http://myh66.com](http://myh66.com/) [http://usermanuals.us](http://usermanuals.us/) [http://www.somanuals.com](http://www.somanuals.com/) [http://www.4manuals.cc](http://www.4manuals.cc/) [http://www.manual-lib.com](http://www.manual-lib.com/) [http://www.404manual.com](http://www.404manual.com/) [http://www.luxmanual.com](http://www.luxmanual.com/) [http://aubethermostatmanual.com](http://aubethermostatmanual.com/) Golf course search by state [http://golfingnear.com](http://www.golfingnear.com/)

Email search by domain

[http://emailbydomain.com](http://emailbydomain.com/) Auto manuals search

[http://auto.somanuals.com](http://auto.somanuals.com/) TV manuals search

[http://tv.somanuals.com](http://tv.somanuals.com/)